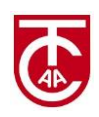

# **SOMMERTRAINING 2024**

# **Neue Spieler Registrierung bei tennistrainer.de**

## 1) Entweder

[www.tennistrainer.de](http://www.tennistrainer.de/) klicken und > Spieler > Kostenloser Spielerzugang folgen:

#### oder

<https://www.tennistrainer.de/de/spieler-registrierung.html> klicken

#### 2) Deine Details eingeben

## Spieler Registrierung

Um einen Zugang zur Spielerverwaltung von "tennistrainer.de" zu erhalten, fülle bitte das folgende Formular aus. Du erhältst nach dem Absenden des Formulars eine E-Mail mit den Zugangsdaten zur Spielerverwaltung von "tennistrainer.de".

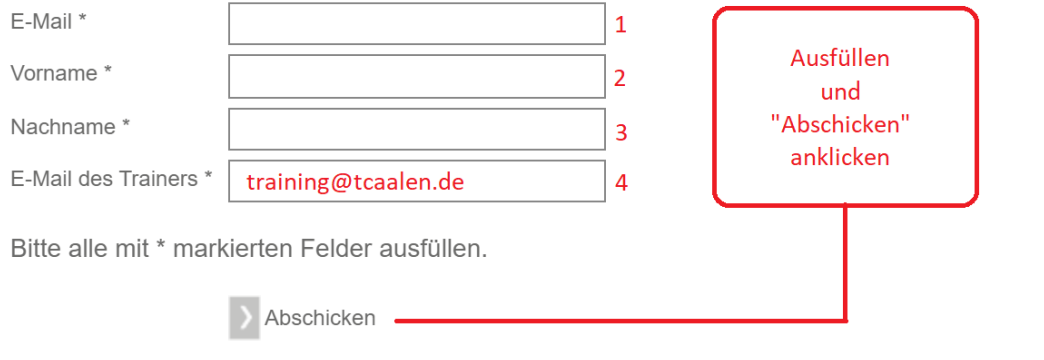

#### 3) An die eingegebene E-Mail Adresse erhaltest du Zugangsdaten (Benutzername und Passwort) von tennistrainer.de

4) Mit den Zugangsdaten bei tennistrainer.de einloggen.

#### 5) Wichtige Funktionen sind jetzt verfügbar:

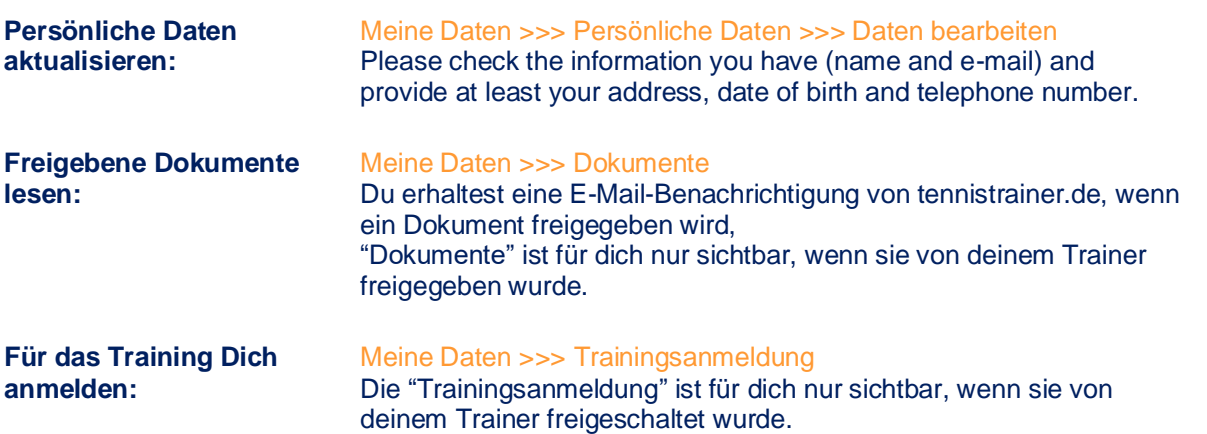